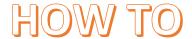

## Sign up for bus transportation Step by step guide with screenshots.

1. Visit www.aisd.net, once there select "family support" on the dark blue menu section

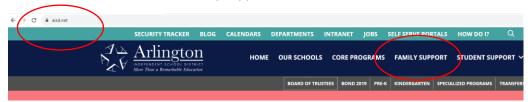

2. Scroll down to Bus Services and select "learn more about transportation in aisd"

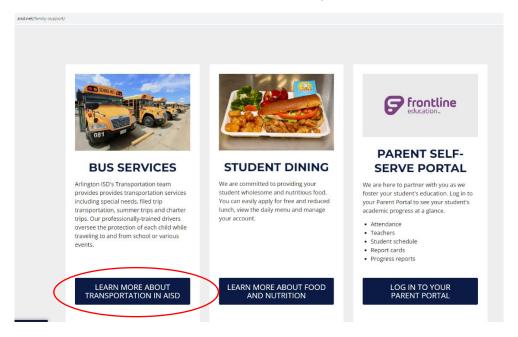

3. There will be a pop up that gives details, select the option "free bus services"

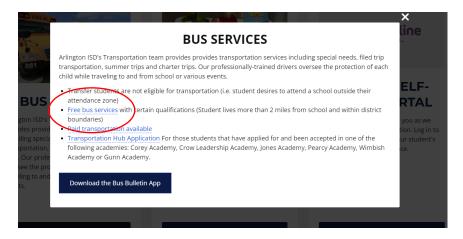

4. Scroll down to section "school transportation search" here there are two option Select blue hyperlink "Versatrans e-link" to look up your address and see if there is a route for your student

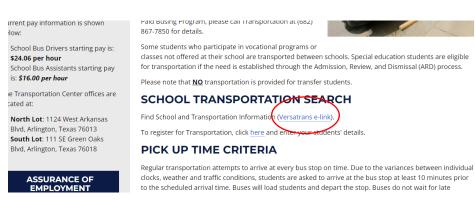

School/Transportation Search Welcome to Arlington ISD Transportation Advanced Search | Simple School/Transportation Search Step 1: Select a grade
Select a grade from the drop of Step 2: Enter address information
Minimally, a valid house number and street is required to
Zip/postal code may be required for certain addresses. Find School/Transportation Info

nts' details

Once you have confirmed your address has a route select the second blue hyperlink "here" This will take you to a google form that needs to be submitted in order to sign your student up

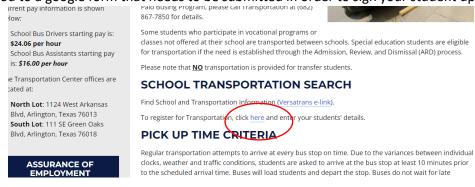

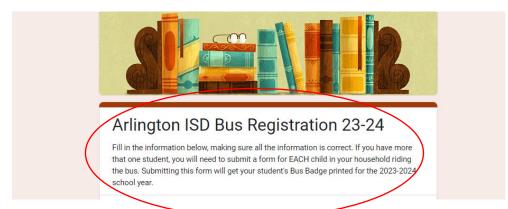